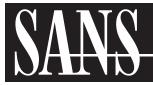

# **CRITICAL LOG REVIEW CHECKLIST FOR SECURITY INCIDENTS**

This cheat sheet presents a checklist for reviewing critical logs when responding to a security incident. It can also be used for routine log review.

# **GENERAL APPROACH**

- 1. Identify which log sources and automated tools you can use during the analysis.
- Copy log records to a single location where you will be able to review them.
- 3. Minimize "noise" by removing routine, repetitive log entries from view after confirming that they are benign.
- 4. Determine whether you can rely on logs' time stamps; consider time zone differences.
- Focus on recent changes, failures, errors, status changes, access and administration events, and other events unusual for your environment.
- 6. Go backwards in time from now to reconstruct actions after and before the incident.
- 7. Correlate activities across different logs to get a comprehensive picture.
- 8. Develop theories about what occurred; explore logs to confirm or disprove them.

# POTENTIAL SECURITY LOG SOURCES

- · Server and workstation operating system logs
- Application logs (e.g., web server, database server)
- Security tool logs (e.g., anti-virus, change detection, intrusion detection/prevention system)
- · Outbound proxy logs and end-user application logs
- Remember to consider other, non-log sources for security events.

### TYPICAL LOG LOCATIONS

- Linux OS and core applications: /var/log
- Windows OS and core applications: Windows Event Log (Security, System, Application)
- Network devices: usually logged via Syslog; some use proprietary locations and formats

| WHAT TO LOOK FOR ON LINUX          |                                                              |
|------------------------------------|--------------------------------------------------------------|
| Successful user login              | "Accepted password", "Accepted publickey",  "session opened" |
| Failed user login                  | "authentication failure", "failed password"                  |
| User log-off                       | "session closed"                                             |
| User account change<br>or deletion | "password changed", "new user", "delete user"                |
| Sudo actions                       | "sudo: COMMAND=" "FAILED su"                                 |
| Service failure                    | "failed" or "failure"                                        |

## WHAT TO LOOK FOR ON WINDOWS

- Event IDs are listed below for Windows 2000/XP. For Vista/7 security event ID, add 4096 to the event ID.
- Most of the events below are in the Security log; many are only logged on the domain controller.

| User logon/logoff events                      | Successful logon 528, 540;<br>failed logon 529-537, 539; logoff 538, 551, etc |
|-----------------------------------------------|-------------------------------------------------------------------------------|
| User account changes                          | Created 624; enabled 626;<br>changed 642; disabled 629; deleted 630           |
| Password changes                              | To self: 628; to others: 627                                                  |
| Service started or stopped                    | 7035, 7036, etc.                                                              |
| Object access denied<br>(if auditing enabled) | 560, 567, etc                                                                 |

### WHAT TO LOOK FOR ON NETWORK DEVICES

- · Look at both inbound and outbound activities.
- Examples below show log excerpts from Cisco ASA logs; other devices have similar functionality.

|                                  | *                                                          |
|----------------------------------|------------------------------------------------------------|
| Traffic allowed on firewall      | "Built connection", "access-list permitted"                |
| Traffic blocked on firewall      | "access-list denied", "deny inbound";<br>"Deny by"         |
| Bytes transferred (large files?) | "Teardown TCP connection<br>duration bytes"                |
| Bandwidth and protocol usage     | "limit exceeded", "CPU utilization"                        |
| Detected attack activity         | "attack from"                                              |
| User account changes             | "user added", "user deleted",<br>"User priv level changed" |
| Administrator access             | "AAA user", "User locked out",<br>"login failed"           |

# WHAT TO LOOK FOR ON WEB SERVERS

- · Excessive access attempts to non-existent files
- · Code (SQL, HTML) seen as part of the URL
- Access to extensions you have not implemented
- Web service stopped/started/failed messages
- Access to "risky" pages that accept user input
- Look at logs on all servers in the load balancer pool
- · Error code 200 on files that are not yours

| Fai | led user authentication | Error code 401, 403 |
|-----|-------------------------|---------------------|
| Inv | alid request            | Error code 400      |
| Int | ernal server error      | Error code 500      |

# **OTHER RESOURCES**

- Windows event ID lookup: www.eventid.net
- A listing of many Windows Security Log events: ultimatewindowssecurity.com/.../Default.aspx
- Log analysis references: www.loganalysis.org
- A list of open-source log analysis tools: securitywarriorconsulting.com/logtools
- Anton Chuvakin's log management blog: securitywarriorconsulting.com/logmanagementblog
- Other security incident response-related cheat sheets: zeltser.com/cheat-sheets

Authored by Anton Chuvakin (chuvakin.org) and Lenny Zeltser (zeltser.com).

Reviewed by Anand Sastry.

Distributed according to the Creative Commons v3 "Attribution" License.

Cheat sheet version 1.0.